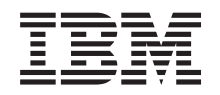

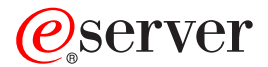

**iSeries** 

编程: 开发工具 iSeries 系统调试器

版本 5 发行版 3

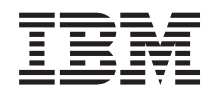

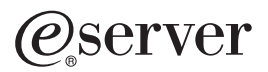

**iSeries** 

编程: 开发工具 iSeries 系统调试器

版本 5 发行版 3

## 注意 -

在使用本资料及其支持的产品之前, 请务必阅读第7页的 『 声明 』 中的信息。

## **Z~f(2005 j 8 B)**

本版本适用于 IBM Toolbox for Java V5.3.0 (产品号 5722-JC1)及所有后续发行版和修订版, 直到在新版本中另有声明 为止。本版本不能在所有精简指令集计算机(RISC)机型上运行, 也不能在 CISC 机型上运行。

**© Copyright International Business Machines Corporation 2004, 2005. All rights reserved.**

# **目录**

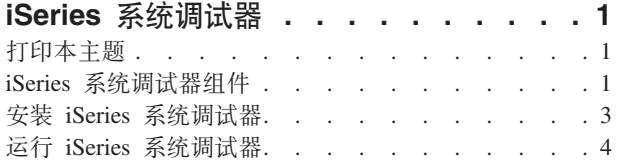

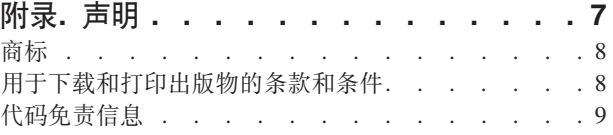

# <span id="page-6-0"></span>**iSeries** 系统调试器

IBM® iSeries™ 系统调试器在 iSeries 服务器上提供一个图形用户调试环境。使用 iSeries 系统调试器来调试和 测试在 iSeries 服务器上运行的程序, 包括以 ILE 和 OPM 语言编写的程序、Java™ 程序以及在 OS/400® PASE 环境中运行的程序。

iSeries 系统调试器与 IBM Toolbox for Java 一起打包到 JAR 文件中。

有关 iSeries 系统调试器的更多信息, 请参阅以下主题:

打印 IBM iSeries 系统调试器信息 查看或下载 iSeries 系统调试器信息的 PDF 文档。 组件 阅读关于组成 iSeries 系统调试器的不同组件以及它们如何一起工作以提供功能强大的调试工具的信息。 安装 了解关于 iSeries 系统调试器的安装需求以及如何将其安装到工作站的信息。 运行 [iSeries](#page-9-0) 系统调试器 了解如何运行不同的调试组件。

## **r!>wb**

要查看或下载此文档的 PDF 版本、请单击《[IBM iSeries](rzamq.pdf) 系统调试器》(大约 106 KB)。

## **保存 PDF 文件**

要将 PDF 保存在工作站上以便进行查看或打印, 请遵循下列步骤:

- 在浏览器中右键单击 PDF (右键单击先前的链接)。
- 如果在使用 Internet Explorer, 则单击目标另存为...。如果在使用 Netscape Communicator, 则单击链接另存 **\*...**#
- 浏览至希望在其中保存 PDF 的目录。
- 单击保存。

### **F载 Adobe Acrobat Reader**

您需要使用 Adobe Acrobat Reader 来查看或打印这些 PDF。可以从 [Adobe Web](http://www.adobe.com/products/acrobat/readstep.html) 站点 (www.adobe.com/products/acrobat/readstep.html) 下载一个副本。

# **iSeries** 系统调试器组件

IBM iSeries 系统调试器由以下组件组成:

- 基于客户机
	- 第2页的『调试管理器』
	- 第2页的『系统调试器』
	- 第2页的 『[OS/400 PASE](#page-7-0) 系统调试器 』
- 基于主机
- © Copyright IBM Corp. 2004, 2005 **1**
- <span id="page-7-0"></span>- 第[3](#page-8-0)页的 『 调试中心 』
- 第[3](#page-8-0)页的『调试服务器』

以下描述仅提供有关 iSeries 系统调试器组件的一般信息。要了解关于组件的更多信息, 请运行 iSeries 系统调 试器,并从任何 iSeries 系统调试器窗口中单击帮助。有关运行 iSeries 系统调试器的更多信息,请参阅以下页 面:

第4页的 『 运行 [iSeries](#page-9-0) 系统调试器 』

#### 调试管理器

"调试管理器"向"调试中心"注册客户机, 从而能够为所选择的系统使用图形调试方式。已注册的客户机从仿真 会话发出"开始调试"(STRDBG)CL 命令以启动"系统调试器"。

使用"调试管理器"来管理调试操作和连接:

- 添加和除去系统
- 添加和除去用户
- 启动调试操作
- 启动系统调试器和 OS/400 PASE 系统调试器

#### **53wTw**

使用"系统调试器"调试在 iSeries 服务器上运行的用 ILE 和 OPM 语言以及 Java 编写的程序。您可以调试在 服务器上的现有作业中运行的程序,或者使用"系统调试器"来启动程序然后在系统批处理作业中调试程序。

您可以将"系统调试器"配置为自动启动、从工作站命令提示符手工启动或通过使用"调试管理器"界面启动。

使用"系统调试器"来执行调试活动, 包括:

- 设置断点
- 单步执行程序
- 检查变量
- 检查调用堆栈
- 检查与程序变量关联的内存
- 检查线程活动

## **OS/400 PASE 系统调试器**

使用 OS/400 PASE 调试器来调试在 OS/400 PASE 环境中运行的程序。您可以调试系统上现有进程中正在运 行的程序或使用 OS/400 PASE 调试器来启动然后调试某个程序。

您可以直接通过命令行来启动 OS/400 PASE 调试器, 或者通过使用"调试管理器"界面来启动。

除了先前针对"系统调试器"列出的调试活动之外, 您还可以使用 OS/400 PASE 调试器来执行特定于 OS/400 PASE 的调试活动, 这些活动包括:

- 使用程序 loadmap 来进行调试
- 查看源文件和方法的列表
- 跟踪父讲程和子讲程
- 检查寄存器

## <span id="page-8-0"></span>调试中心

"调试中心"提供下列功能:

- 对想要使用"系统调试器"或 OS/400 PASE 调试器的客户机充当注册表。
- 处理用于启动调试服务器的入局请求。

使用"调试管理器"界面来向"调试中心"注册客户机。注册客户机将把用户信息和客户机的 TCP/IP 地址存储在注 册表中。从仿真会话中使用"开始调试"(STRDBG)CL 命令来联系"调试中心",以查看正在执行命令的用户是 否已向"调试管理器"注册,它还查看所执行的命令是否来自与"调试管理器"相同的 TCP/IP 地址。如果这些条件 都符合, 则将启动 iSeries 系统调试器(图形应用程序), 而不是传统的调试环境。

"调试中心"还充当所有 iSeries 系统调试应用程序的单一接触点。当 iSeries 系统调试器组件执行启动调试操作 时, "调试中心"代表用户提交"调试服务器"作业并将相关联的 TCP/IP 连接传递给该作业。

### 调试服务器

"调器服务器"是在其中一个调试器发出开始调试的请求时由"调试中心"启动的 TCP/IP 服务器。然后, 服务器作 业为正在被调试的作业提供服务并发出适当的调试 API 和命令。

## **20 iSeries 53wTw**

要运行 iSeries 系统调试器, 客户机工作站必须符合下列硬件和软件需求。

#### **硬件需求**

必须在客户机上安装下列硬件:

- v CPU:400 500 MHz
- 内存: 最少 128 MB (建议使用 256 MB)

## **m~hs**

必须在客户机上安装下列软件:

- 下列其中一项:
	- Java 2 Platform, Standard Edition (J2SE) 或 Enterprise Edition (J2EE) V1.3 或更新版本
	- Java 2 Runtime Environment (JRE), Standard Edition V1.3.1 或更新版本
- jhall.jar (JavaHelp<sup>(TM)</sup> 中的其中一个 jar 文件)

注: 务必将 jhall.jar 添加至客户机 CLASSPATH 环境变量。

有关安装先前提到的软件的信息, 请参阅 [Sun Java Web](http://java.sun.com/) 站点

## **2** 安装 iSeries 系统调试器 jar 文件

在安装 iSeries 系统调试器之前,确保客户机系统符合前面列示的硬件和软件需求。

IBM iSeries 系统调试器作为 IBM Toolbox for Java 的一部分打包到名为 tes.jar 的 jar 文件中。如果客户机 上尚未安装 IBM Toolbox for Java, 则您需要在安装包含 iSeries 系统调试器的 jar 文件时安装它。

要安装 iSeries 系统调试器, 应完成下列步骤:

<span id="page-9-0"></span>1. 安装 IBM Toolbox for Java, 确保将 jt400.jar 和 tes.jar 复制到客户机。有关安装 IBM Toolbox for Java 的更多信息, 请参阅以下页面:

安装和管理 IBM Toolbox for Java

注: 如果您已在服务器上安装了 IBM Toolbox for Java, 则 jt400.jar 和 tes.jar 文件位于服务器上的同一个 目录中:

/QIBM/ProdData/HTTP/Public/jt400/lib/

2. 在将 jar 文件复制至客户机之后, 将它们添加至客户机 CLASSPATH 环境变量。

现在,可以使用客户机来运行 iSeries 系统调试器。

# **KP iSeries 53wTw**

可以使用客户机命令提示符来启动下列 iSeries 系统调试器组件:

- 调试管理器
- 系统调试器
- OS/400 PASE 调试器

要了解更多关于 iSeries 系统调试器的信息,启动 iSeries 系统调试器并通过执行下列操作之一来复查帮助信息:

- 在任何 iSeries 系统调试器窗口的帮助菜单中单击帮助
- 按 F1 键

## $k$ **a**<br>*t***</del> <b>***d*<br>*m*<br>*n*

要在客户机上从命令提示符启动"调试管理器", 请运行以下命令:

java utilities.DebugMgr

## **t/53wTw**

要在客户机上从命令提示符启动系统调试器, 请运行以下命令:

java utilities.Debug <args>

其中, <args> 表示下列任何命令参数:

- -u = 用户
- -s = 系统名称
- -j = 作业描述, 格式为: 作业号 / 作业用户 / 作业名
- -p = 要运行的程序, 格式为: 程序库 / 程序名
- 注: 一旦使用"调试管理器"来注册客户机, 就可以从仿真会话发出"开始调试"(STRDBG)CL 命令来启动"系统 调试器"。也可以直接从"系统调试管理器"来启动"系统调试器"。

#### *f***</del>** *t* **<b>***dS/400 PASE 调试器*

要在客户机上从命令提示符启动 OS/400 PASE 调试器, 请运行以下命令:

java utilities.DebugPASE <args>

其中, <args> 表示下列任何命令参数:

- -u = 用户
- -s = 系统名称
- -p = 要运行的程序的全限定路径
- -pid = 进程标识
- 注: 可以直接从"系统调试管理器"来启动 OS/400 PASE 调试器。但与"系统调试器"不同的是: 您不能通过仿真 器会话启动 OS/400 PASE 调试器。

# <span id="page-12-0"></span>**M录. 声明**

本信息是为在美国提供的产品和服务编写的。

IBM 可能在其他国家或地区不提供本文档中讨论的产品、服务或功能特性。有关您当前所在区域的产品和服务 的信息, 请向您当地的 IBM 代表咨询。任何对 IBM 产品、程序或服务的引用并非意在明示或暗示只能使用 IBM 的产品、程序或服务。只要不侵犯 IBM 的知识产权、任何同等功能的产品、程序或服务、都可以代替 IBM 产品、程序或服务。但是, 评估和验证任何非 IBM 产品、程序或服务, 则由用户自行负责。

IBM 公司可能已拥有或正在申请与本文档中描述的内容有关的各项专利。提供本文档并未授予用户使用这些专 利的任何许可。您可以用书面方式将许可查询寄往:

IBM Director of Licensing IBM Corporation 500 Columbus Avenue Thornwood, NY 10594-1785 U.S.A.

有关双字节(DBCS)信息的许可查询, 请与您所在国家或地区的 IBM 知识产权部门联系, 或用书面方式将查 询寄往:

IBM World Trade Asia Corporation Licensing 2-31 Roppongi 3-chome, Minato-ku Tokyo 106, Japan

本条款不适用英国或任何这样的条款与当地法律不一致的国家或地区: International Business Corporation "按现 状"提供本出版物,不附有任何种类的(无论是明示的还是暗含的)保证,包括但不限于暗含的有关非侵权、 适销和适用于某种特定用途的保证。某些国家或地区在某些交易中不允许免除明示或暗含的保证,因此本条款 可能不适用于您。

本信息中可能包含技术方面不够准确的地方或印刷错误。此处的信息将定期更改;这些更改将编入本出版物的 新版本中。IBM 可以随时对本出版物中描述的产品和 / 或程序进行改进和 / 或更改, 而不另行通知。

本信息中对非 IBM Web 站点的任何引用都只是为了方便起见才提供的,不以任何方式充当对那些 Web 站点 的保证。那些 Web 站点中的资料不是 IBM 产品资料的一部分, 使用那些 Web 站点带来的风险将由您自行承 担.

IBM 可以按它认为适当的任何方式使用或分发您所提供的任何信息而无须对您承担任何责任。

本程序的被许可方如果要了解有关程序的信息以达到如下目的: (i)允许在独立创建的程序和其他程序(包 括本程序)之间进行信息交换, 以及(ii)允许对已经交换的信息进行相互使用, 请与下列地址联系:

IBM Corporation Software Interoperability Coordinator, Department 49XA 3605 Highway 52 N Rochester, MN 55901 U.S.A.

只要遵守适当的条件和条款,包括某些情形下的一定数量的付费,都可获得这方面的信息。

<span id="page-13-0"></span>本资料中描述的许可程序及其所有可用的许可资料均由 IBM 依据 IBM 客户协议、IBM 国际程序许可协议或 任何同等协议中的条款提供。

此处包含的任何性能数据都是在受控环境中测得的。因此、在其他操作环境中获得的数据可能会有明显的不 同。有些测量可能是在开发级的系统上进行的、因此不保证与一般可用系统上进行的测量结果相同。此外、有 些测量是通过推算而估计的, 实际结果可能会有差异。本文档的用户应当验证其特定环境的适用数据。

涉及非 IBM 产品的信息可从这些产品的供应商、其出版说明或其他可公开获得的资料中获取。IBM 没有对这 些产品进行测试, 也无法确认其性能的精确性、兼容性或任何其他关于非 IBM 产品的声明。有关非 IBM 产品 性能的问题应当向这些产品的供应商提出。

所有关于 IBM 未来方向或意向的声明都可随时更改或收回,而不另行通知,它们仅仅表示了目标和意愿而已。

所有 IBM 的价格均是 IBM 当前的建议零售价,可随时更改而不另行通知。经销商的价格可与此不同。

版权许可:

本信息包括源语言形式的样本应用程序、这些样本说明不同操作平台上的编程方法。如果是为按照在编写样本 程序的操作平台上的应用程序编程接口(API)进行应用程序的开发、使用、经销或分发为目的, 您可以任何 形式对这些样本程序进行复制、修改、分发,而无须向 IBM 付费。这些示例并未在所有条件下作全面测试。因 此,IBM 不能相保或暗示这些程序的可靠性、可维护性或功能。用户如果是为了按照 IBM 应用程序编程接口 开发、使用、经销或分发应用程序, 则可以任何形式复制、修改和分发这些样本程序, 而无须向 IBM 付费。

## <u>商标</u>

以下各项是国际商业机器公司在美国和 / 或其他国家或地区的商标:

IBM iSeries

OS/400

Java 和所有基于 Java 的商标是 Sun Microsystems, Inc. 在美国和 / 或其他国家或地区的商标。

其他公司、产品和服务名称可能是其他公司的商标或服务标记。

## 用于下载和打印出版物的条款和条件

如果符合以下条款和条件并且由此您表示接受它们、则授予您使用您选择下载的出版物的准用权。

个人使用: 只要保留所有的专有权声明, 您就可以为个人、非商业使用复制这些出版物。未经 IBM 明确同意, 您不可以分发、展示或制作这些出版物或其中任何部分的演绎作品。

商业使用: 只要保留所有的专有权声明,您就可以仅在企业内复制、分发和展示这些出版物。未经 IBM 明确同 意,您不可以制作此信息的演绎作品、或者在您的企业外部复制、分发或展示这些出版物或其中的任何部分。

除非本准用权中有明确授权,不得把其他准用权、许可或权利(无论是明示的还是暗含的)授予其中包含的这 些出版物或任何信息、数据、软件或其他知识产权。

当使用这些出版物损害了 IBM 的利益、或者根据 IBM 的规定、未正确遵守上述指导说明时、则 IBM 保留自 主决定撤销本文授予的准用权的权利。

<span id="page-14-0"></span>您不可以下载、出口或再出口本信息,除非完全遵守所有适用的法律和法规,包括所有美国出口法律和法规。 IBM 对这些出版物的内容不作任何保证。本信息"按现状"提供, 不附有任何种类的(无论是明示的还是暗含的) 保证,包括但不限于暗含的关于适销和适用于某种特定用途的保证。

所有资料的版权归 IBM 公司所有。

从此站点下载或打印出版物信息、即表明您同意这些条款和条件。

## 代码免责信息

本文档包含编程示例。

IBM 授予您使用所有编程代码示例的非专属的版权许可,您可以由此生成根据您的特定需要而定制的相似功能。

IBM 提供所有样本代码只是出于解释的目的。这些示例并未在所有条件下作全面测试。因此, IBM 不能担保或 暗示这些程序的可靠性、可维护性或功能。

此处包含的所有程序"按现状"提供,不附有任何形式的保证。特此明确声明免除任何暗含的非侵权和关于适销 和适用于某种特定用途的保证的责任。

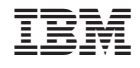

中国印刷